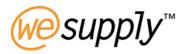

# Unit 4 - Demand

Item Demand Kanban Card Entry Kanban Enquiry Purchase Order Enquiry

Page 2

### **Table of Contents**

| Table of | f Contents                                                                                                    |    |
|----------|----------------------------------------------------------------------------------------------------|----|
|          | INTRODUCTION                                                                                                    |    |
|          | ITEM DEMAND                                                                                                    |    |
| 4.2.1    | Item Forecast Detail                                                                                                    |    |
| 4.2.2    | Item Shipping Instruction Detail                                                                                                    | 9  |
| 4.2.3    | Add Shipping Instruction                                                                                                    | 11 |
| 4.2.4    | Amend Shipping Instruction                                                                                                    | 12 |
| 4.2.5    | Reconciliation Process                                                                                                    | 13 |
| 4.2.6    | Event Management – Exception Messages                                                                                                    | 14 |
| 4.3 ł    | Kanban                                                                                                    | 17 |
| 4.3.1    | Kanban Process                                                                                                    | 19 |
| 4.3.2    |                                                                                                    | 20 |
| 4.3.3    | Kanban Calendar Maintenance                                                                                                    | 24 |
| 4.3.4    | Allocation of Kanban Numbers                                                                                                    | 27 |
| 4.3.5    | i da la cara i cara i c | 35 |
| 4.3.6    |                                                                                                    | 36 |
| 4.4 H    | KANBAN ENQUIRY                                                                                                    | 37 |
| 4.5 F    | Purchase Order Enquiry                                                                                                    | 38 |

#### 4.0 Demand

# 4.1 Introduction

The Demand application manages the processing of communicating the customer's purchasing requirements to their suppliers. The Demand may be used simply as a processing 'engine' driven by order requirements from an external system, or can be used to build a model of the supply network and define how fulfilment is to be achieved for each item between each 'node' in the network.

### **Functions**

- Long-term Forecast enables suppliers to plan their purchasing and production need.
- Short-term Shipping Instructions specify dates, times and quantities for each delivery.
- Supports both blanket orders (schedules) and discrete orders.
- Customer and suppliers have exactly the same view of what is required
- Demand can accept input from existing customer systems via automated interfaces for both Forecast and Shipping Instructions. Responses such as Order Acknowledgements can be integrated into customers systems.
- Information is validated and any errors or warnings are displayed on-line.
- Updated requirements can be published exactly as sent, or if the Delivery module is implemented, additional deliveries made since the requirements were calculated will be netted off.
- On-line maintenance of Shipping Instructions allows delivery dates and quantities to be adjusted.
- Option to require suppliers to acknowledge orders prior to shipment.
- Requirements can be printed (all or by item) if required.
- Notes can be sent at header or line level.
- Optional downloads via the PC are provided in a range of standard formats to provide electronic copies of forecast and shipping instructions to suppliers.
- Demand automatically analyses changes to schedules and proactively warns of exceptional increase or reduction in demand (using the customer's definition of exceptional).
- If desired, the Fulfilment Network Rules Maintenance can be used to define the supply chain or network in terms of a number of 'nodes' between which transactions take place. Each delivery point, supplier, despatch point, stock-holding location and third-party entities (such as carriers, warehouse management services etc.) can be defined. For each link between each node, attributes can be defined such as
  - preferred or default fulfilment method (schedules, discrete orders, Kanban, Inventory Planning.
  - timing of invoicing and parties involved (payor/payee).
  - for each available fulfilment method, the types of and rules for inventory updates can be defined.
  - for each fulfilment method, automation of the receipt process from despatch details can be selected if desired.
  - for each fulfilment method, the rules for invoicing (quantity to invoice) and the date of pricing can be selected.
- For Kanban and Inventory planning details of the items to be supplied within a Network Rule can be maintained. These include min/max balance, lead times, container quantities, weights, volumes etc).
- If desired, price information for each item may also be maintained within Wesupply.
- A summarised view of demand (forecast or shipping instructions) is given in the Master Schedule
   Report. This report can be configured to summarise data in user-defined time buckets, and shows

original or outstanding demand for each item/supplier/contract. This report can be viewed online or downloaded for local printing and review.

#### **Features**

- E-Mails can be sent to nominated parties to inform them that the Forecast or Shipping Instructions have been updated by the customer.
- 'Alert' messages are generated, on receipt of updated Shipping Instructions, for Arrears (overdue items) or changes to requirements already shipped.
- The severity of alerts is user-definable, and is displayed as a colour-coded message.
- Alert messages can be supplemented with E-Mails to user-defined personnel at both customer and supplier if the message is not acknowledged within a user-defined period.
- Analysis of changes in Forecast and Shipping Instructions is performed for user-defined periods and user-defined percentage and quantity tolerances.
- Creation of electronic copies of Forecast and Shipping Instructions for suppliers is automatic: suppliers can list files available for download and obtain them on a self-service basis at any time. Formats available range from standard EDI messages (e,g, Odette DELINS) to simple PC files.
- User-defined parameters control how Arrears are processed are they to be delivered immediately or added to the next delivery?
- Price details include effectivity date ranges and up to 5 Quantity Breaks per pricing rule.

### 4.2 Item Demand

# Access and Availability

Access by selecting Item Demand from the Demand menu tab. Available to Customer and Supplier

#### Search

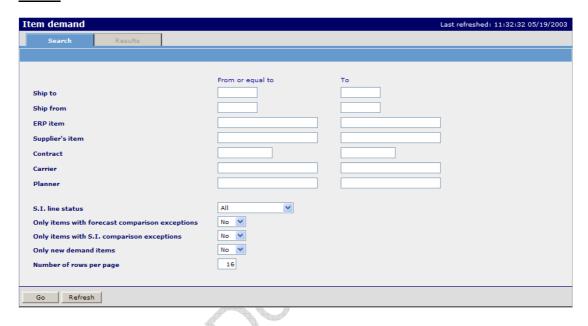

### Results

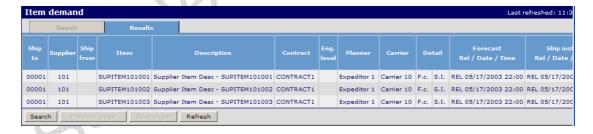

### **Function**

- The initial Item Demand List provides both Customer and Supplier with a view of demand.
- Each line of demand is uniquely identified by Ship-To Address, Ship-From Address, Part Number, Contract and Engineering Level.
- The lines are displayed in either Customer or Supplier Part Number Sequence depending on the type of user.
- The date and time of the last update to both Forecast and Shipping Instructions is displayed.

- The Comparison Exception columns on the right denote if comparison exceptions exist which can be accessed via the exception counters on the 'home page'.
- A 'Hover' feature is available that switches Customer numbers and descriptions to Supplier numbers and descriptions (or vice versa) as the cursor is moved over the selected line.

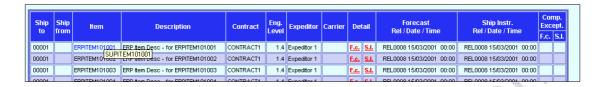

- The list shows details of the date and time of the current release of information and highlighted in red are the selection points for viewing each item's Forecast and Shipping Instruction details.
- A 'Hover' feature is available over the Date/Time columns to show Customer/Supplier local times.

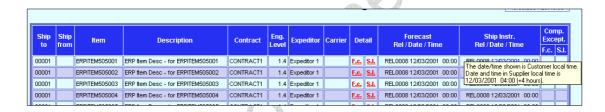

• The information is provided through an interface from the Customer's ERP system. Forecast information is usually generated from future planned purchase orders whilst Shipping Instructions will be taken from firm purchase orders or contract schedule lines.

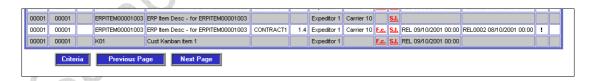

 Demand List paging displays at the foot of the Demand List. The current page is displayed and subsequent pages are displayed by clicking the Next page button. The Previous Page button when selected displays the previous Demand list page.

#### 4.2.1 Item Forecast Detail

#### Access and Availability

Access from the Item Demand List panel. Hover the cursor on the item line, right click and select Forecast (FC).

Available to Customer and Supplier.

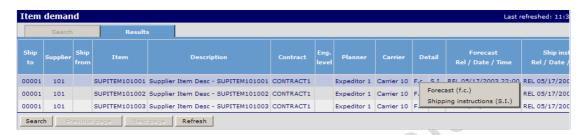

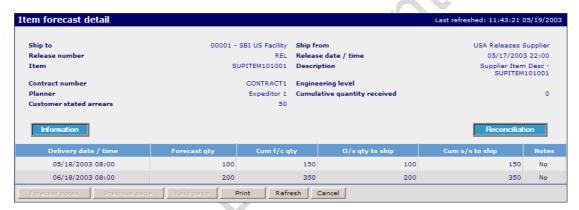

#### Function

- The Item Forecast Detail displays future forecast requirements listed by Date and Time.
- The Required date may be either Delivery date or Shipping date according to Customer set parameters. In either case the correct heading will be applied to the display. A 'hover' feature is available over the Delivery Date and Time column indicating Customer/Supplier local time.
- The Part Number and Description will be in either Customer or Supplier sequence with the ability to 'hover' the cursor over these fields to switch to the opposing detail.
- The original Customer Part and Description may be switched to display those of the Supplier.

#### **Buttons**

Information

'Hovering' the cursor over the information button causes a display to appear showing the following fields:-

Item Unit of Measure

Lot Control Status

Comparison Exception Status

Requirement Date Basis (Which of Delivery or Shipment Date will be

used in the display and for calculations)

### Reconciliation

'Hovering' over the Reconciliation button causes a display to appear showing information relating to the last transaction and last shipment receipt transaction in the Customer's ERP system and also the last Wesupply transaction. This information is used in the reconciliation

# 4.2.2 Item Shipping Instruction Detail

### Access and Availability

Access from the Item Demand List panel. Hover the cursor on the item line, right click and select Shipping instructions (SI).

Available to Customer and Supplier.

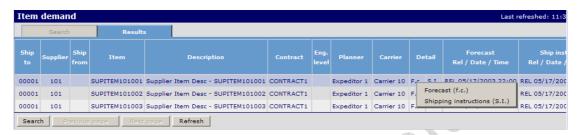

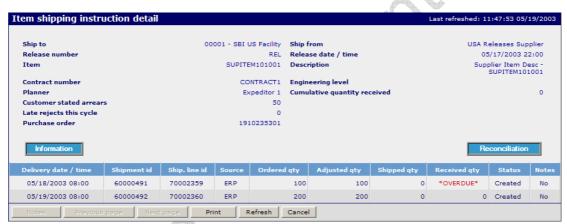

#### **Function**

- The Item Shipping Instruction Detail displays firm requirements that are due for delivery in the short term in date and time sequence.
- Clicking on quantities underlined and highlighted in red allows the user to 'drill down' for more information.
- Quantities in the Adjusted Qty column are underlined and highlighted in red to show that
  they have been changed in the case above this is through system intervention, which can
  be seen in the 'Source' column.
- The Source column may show :
  - ERP for interface generated demand,
  - MANUAL where the demand has been subsequently altered or created manually.
  - SYSTEM where the demand has been generated as a result of mis-shipping or misreceiving.
  - KANBAN Where the demand has been created by the Kanban module.

- The Shipped Quantity column entry is highlighted when a mis-ship has taken place against this Shipping Instruction and is discussed in more detail in the Supplier Shipment Confirmation section.
- The Amend column allows the Customer to select a Shipping Instruction in order to change the details. *This function is not available to the Supplier.*

#### Buttons

**Information** 'Hovering' the cursor over the information button causes a display to

appear showing the following fields:-

Item Unit of Measure Lot Control Status

Comparison Exception Status

Requirement Date Basis (Which of Delivery or Shipment Date will be

used in the display and for calculations)

Kanban details when the Wesupply Kanban module is in use for this

tem.

**Reconciliation** 'Hovering' over the Reconciliation button causes a display to appear

showing information relating to the last transaction and last shipment receipt transaction in the Customer's ERP system and also the last Wesupply transaction. This information is used in the reconciliation

calculation.

Add The Add function allows Customers to create additional Shipping

Instruction lines. This function is not available to Suppliers.

Notes The Notes button displays a Shipping Instruction Notes page where

additional notes that are generated through the ERP interface may be

displayed.

### 4.2.3 Add Shipping Instruction

### Access and Availability

Access from the Item Shipping Instruction Line by clicking on the **Add** button to create or right click and select **Amend** for the selected item.

Available to Customer only.

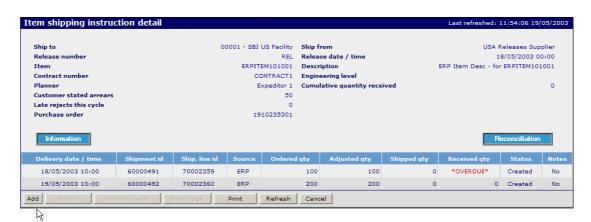

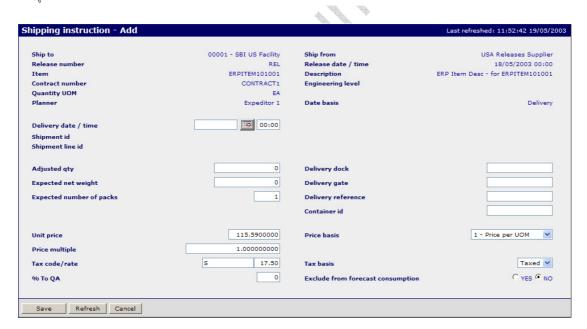

### **Function**

Enables the User to add new Shipping Instructions.

N.B. To allow this facility the General configuration settings field 'Add New Shipping Instruction' must be set to Yes. Users may also have to manually adjust their own ERP system order details.

©Copyright Wesupply Limited 2001-2003

### 4.2.4 Amend Shipping Instruction

### Access and Availability

Accessed from the Item Shipping Instructions, right click and select Amend for the selected item. Available to Customer only.

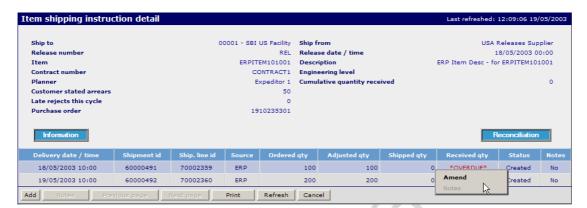

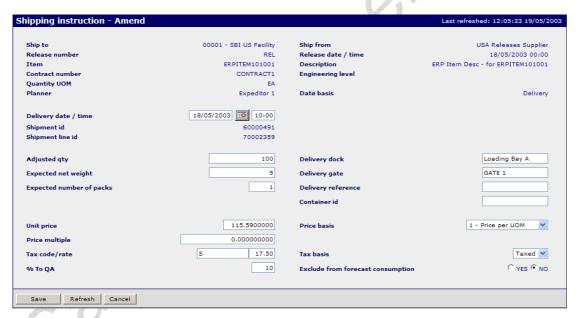

#### **Function**

- Enables the User to maintain details on existing Shipping Instructions.
- The Shipment Line Id may default to the original Purchase Order Line Number depending on the interface to the Customer's ERP system.
- The Delivery Date & Time, Shipment Id and Shipment Line Id and Adjusted Qty will be blank when the Add function is used.
- 'Exclude From Forecast Consumption' flag may be set to 'Yes' if this requirement should not affect remaining Forecast demand.

#### 4.2.5 Reconciliation Process

The Demand and Delivery modules work together to ensure that the Shipping Instructions displayed to the supplier always display the true net outstanding demand. Shipments and receipts confirmed in Wesupply may immediately affect the quantity outstanding to ship depending upon system parameter settings.

When the Demand information (Forecast or Shipping Instructions) is updated via the interfaces it is vital that the Wesupply application knows how many of the shipments and receipts have been recorded in the Wesupply application and how many have been recorded in the system from which the updated demand has been generated.

In order to control this function the RECONCC group of parameters contains a flag - 'Key field for reconciliation', which determines how the system will establish what adjustments (if any) to make to updated demand information and thus take into consideration Goods In Transit (shipments known to Wesupply but not to the ERP system). This setting determines which field in the interface record will be used to compare the Last Transaction known to the ERP system with the Wesupply history. Options are 1=Wes Transaction, 2=Wes Ship ID, 3=Supp Ref.

The interface from the Customer's ERP system passes over to Wesupply the 'Last Transaction considered by ERP system' and associated fields.

An identical group of fields is also provided on the interface files for the provision of information specifically related to the last Receipt transaction. Where the Last Transaction considered by the ERP system is in fact a Receipt (which will often be the case) the two sets of fields will contain essentially the same information. Where the Last Transaction considered by the ERP system is a Rejection or other Adjustment the two sets of fields will be different.

Where a receiving interface exists to pass receipt information from Wesupply back to the Customer's ERP then this information is contained within a closed loop. However, in circumstances where an interface is not in place, great care should be taken in determining the correct setting of the above parameter and establishing the routines that ensure that the correct information is available.

# 4.2.6 Event Management – Exception Messages

# Access and Availability

Accessed by selecting Exceptions from the Event Management menu tab. Available to Customer and Supplier.

# Search

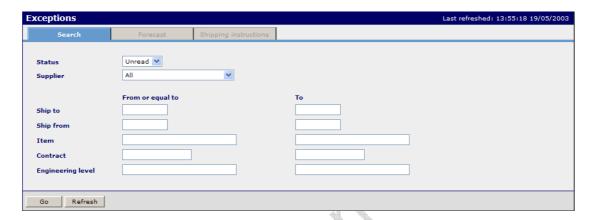

### **Forecast**

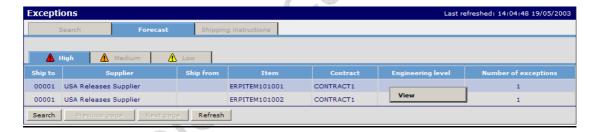

Hover over the exception message and select View to display the detail.

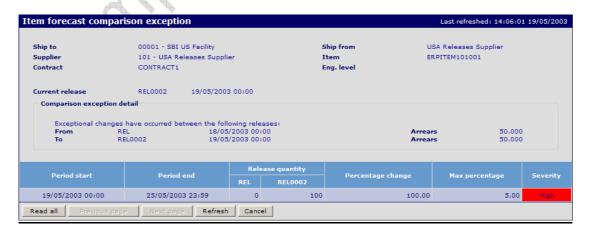

### **Shipping Instruction**

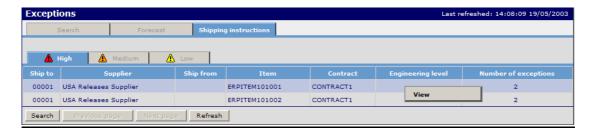

Hover over the exception message and select View to display the detail.

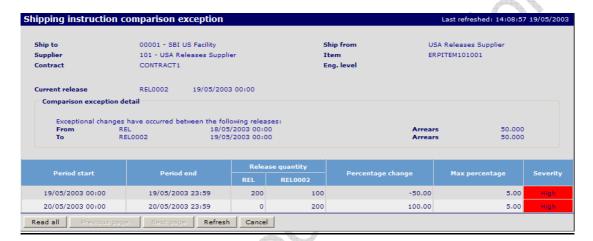

### **Function**

- Displays a list of Forecast or Shipping Instruction exception messages relevant to the level of severity.
- The number on the main display denotes the number of messages on the list.
- The comparison exceptions are based upon the defaults specified in Configuration, Settings.
- Displays the detail of the exception message
  - Lists the start and end date of the time bucket used in the comparison.
  - Shows the current and previous quantity and the percentage change.
  - The last column shows the percentage limit for this particular comparison.
- The start and end dates for each comparison period are determined by the number of time buckets and their type (Hourly, Daily, Weekly, 4-Weekly and Monthly) as defined by the Configuration Settings.

### **Example**

The Configuration settings process asks for the number of each of three different levels of time bucket.

#### e.g.

- Level 1 buckets may be Type 2 (Daily) and there are 5 of them.
- Level 2 buckets may be Type 3 (Weekly) and there are 3 of them.
- Level 3 buckets may be Type 5 (Monthly) and there are 5 of them.

For comparison purposes we now nominate how many buckets should be compared for Severity level 1, 2 and 3 and their associated percentages.

#### e.g.

- Severity 1 comparisons may be carried out across the 5 time buckets (in this case all of the daily buckets). The maximum percentage change might be 10%.
- Severity 2 comparisons may be carried out across the next, say, 1 bucket (in this case 1 of the weekly buckets. The maximum percentage change might be 25%.
- Severity 3 comparisons may be carried across the remaining 7 buckets and the percentage change might be 50%.

In addition, where a zero quantity occurs for either the current or old quantities then a fall back, absolute, quantity is also defined.

#### 4.3 Kanban

The Kanban module provides all the functions needed to support the use of a Kanban ordering process with suppliers.

### **Functions**

- Kanban configuration settings such as Kanban number, box quantity, minimum balance and delivery lead time can be maintained.
- A calendar of delivery time slots can be maintained for each supplier/delivery point, and is
  used in conjunction with the lead time to calculate the expected delivery date and time.
- Kanban cards can be created, printed, reprinted, temporarily suspended or permanently deleted.
- Shipping Instructions may be generated by entering or scanning Kanban cards.
- The system can calculate the optimum number of Kanban cards for an item and recommend changes to this number.
- Average daily usage is calculated from either historical data or from forecast demand, or may be overridden manually.
- A Kanban enquiry provides a simple, graphical display of the status of each item, including full containers, empty containers, on-order and in-transit containers,

### **Features**

- The length of the Kanban number and serial number fields can be user-defined.
- Each Kanban card instruction may be treated as a discrete order line, or requirements can be summarised by item/supplier/delivery point.
- Calculation of optimum number of containers can be turned on or off by supplier/delivery point.
- Calculation of average usage from history or forecast can be selected by the user, as can the length of time (past or forward) to be used in the calculation.
- Once configuration settings are set, calculation is an automatic process run daily.

# **Terminology**

#### Kanban Number

A unique identifier that is used to identify an item for replenishment, independently of the item number. Kanban numbers may be updated via the Item interface, by manual entry, or allocated from a System Counter. The Kanban number is alphanumeric and will contain leading zeroes when a number is used.

# Serial Number

A unique number used to identify a given Kanban card in association with a Kanban number. Each Kanban number has serial numbers beginning at 1.

### Kanban Card Number

The Kanban Card number is a concatenation of the Kanban number and the serial number.

Sample

### 4.3.1 Kanban Process

# Configuration

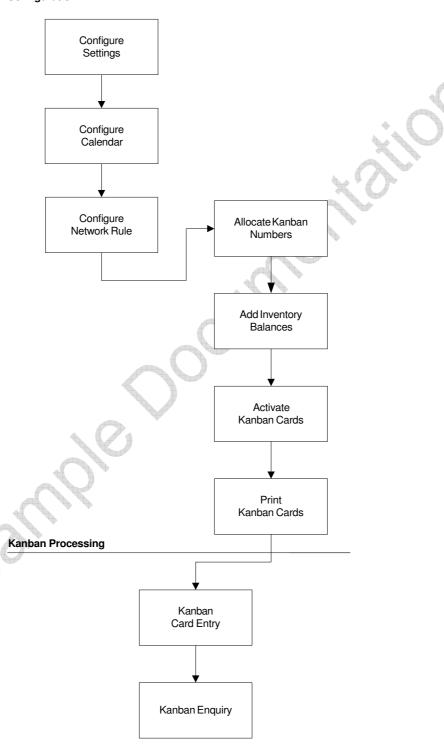

# 4.3.2 Kanban Configuration Settings

### **Kanban Options**

### Access and Availability

Access by selecting Kanban options from the Configuration Settings menu tab. Available to the Customer.

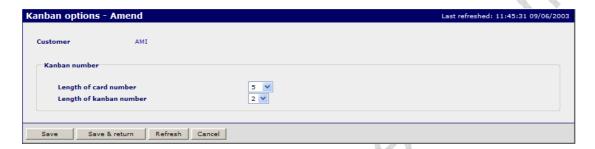

### **Function**

- To define the structure of the Kanban card number.
- Used to validate the Kanban number entered in Item Fulfilment Maintenance.

#### N.B.

This configuration setting must be defined prior to use of Kanban processing.

The total length of the Kanban Card Number effectively defines the length of the serial number and should be set to accommodate the maximum number of cards for any one item.

A Kanban Number length of 4 and a Kanban Card Number length of 6 will allow up to 99 cards to be used within any one Kanban number.

Do **NOT** change this configuration setting once created.

# Kanban Options (Supplier)

# Access and Availability

Access from the Kanban option (Supplier) from the configuration settings menu tab. Available to the Customer.

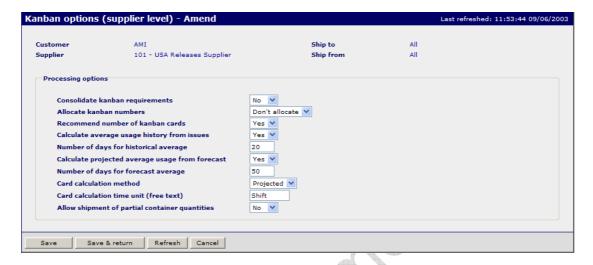

# **Function**

• Defines the way in which Kanban processing will be performed by the application for 'Customer/Ship to/Supplier/Ship from' combination.

# Panel Entries

| Consolidate Kanban requirements  | Demand created from the input of Kanban cards will be the total quantity required for an item found on one or more Kanban cards. Select Yes or No.  Yes, i.e., if the user scans three cards for the same item on the same day and Yes is specified in this field, then only one consolidated shipment line will be displayed. Note: this does mean that individual Kanban cards cannot be tracked. Wesupply summarises the total number of cards for the total quantity required.  No, Each card will create a discrete demand line for Kanban card scanned. |
|----------------------------------|----------------------------------------------------------------------------------------------------|
| Allocate Kanban Numbers          | Future development. Kanban numbers must be allocated using Item Fulfilment Maintenance.                                                                                                    |
| Recommend number of Kanban Cards | Yes, the number of Kanban cards in circulation will be calculated and recommended by Wesupply for                                                                                                    |
| Calus                            | items where the fulfilment method is Kanban.                                                                                                    |
|                                  | No, no automatic calculation for recommended                                                                                                    |

|                                                 | number of cards.                                                                                                    |
|-------------------------------------------------|----------------------------------------------------------------------------------------------------|
| Calculate average usage history from issues.    | Yes, an average daily usage quantity will be calculated based on the history of confirmed shipments. The calculation takes place at the end of day as part of the WESDAILY routine.  No, no calculation required.                                                                                                    |
| Number of days for historical usage.            | Enter the number of days over which the issue quantity is to be averaged.                                                                                                    |
| Calculate projected average usage from forecast | Yes, an average daily usage will be calculated based on forecast requirements. The calculation takes place at the end of day as part of the WESDAILY routine.                                                                                                    |
| Number of days for forecast average             | Enter the number of days over which the forecast quantity is to be averaged.                                                                                                    |
| Card calculation method                         | Historical - Use the average usage derived from issues to calculate recommended number of Kanban cards.  Projected - Use the average usage derived from forecast to calculate recommended number of Kanban cards.                                                                                                    |
| Card calculation time unit                      | This entry is a free text description used to describe the frequency of deliveries and appears on the Item Fulfilment panel as "Deliveries per <i>free text</i> ", e.g., Deliveries per day or shift.                                                                                                    |
| Allow Shipment of partial container quantities  | Yes, permits the entry of any quantity up to and including the ordered quantity. Odd quantities shipped that does not divide exactly by the Kanban quantity will be treated as a complete container (1 card). The 'Balance to ship' field will only be displayed on the shipment confirmation panel for Kanban items if there is actually a balance to ship and will not be input capable. The balance to ship will automatically be rounded down to an exact multiple of the Kanban quantity. If under-receiving, any odd quantity will be rounded up to a complete Kanban container quantity before being added to a future shipment. Also note that only the odd quantity (i.e., not a multiple of the Kanban quantity) what will be permitted in the rejection or approval panel fields |

and will be a quantity equal to any odd quantity already in QA or a quantity equal to an exact multiple of the Kanban quantity plus any odd quantity in QA.

No, shipments of partial container quantities will not be allowed.

Sample

Unit 4 – Demand Page 23

#### 4.3.3 Kanban Calendar Maintenance

### **Access and Availability**

Access by selecting Calendar from the Configuration menu Tab. Available to Customer only.

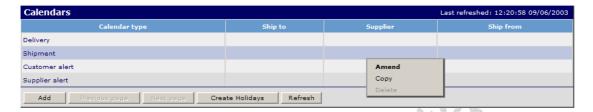

### **Function**

- The calendar entries determine the shipment/delivery dates and times for shipments which are created by Kanban Card Entry processing.
- Calendars may be defined at global level or at lower levels such as Supplier and Ship-to.
- The Kanban calendar is used to determine the next required delivery date and time for items whose demand is created by processing of Kanban Card entries through the Wesupply Kanban module.
- Non-working holiday or shutdown periods may be added selectively.
- Enables the user Amend, Copy or Delete calendar settings.
- Select the Create Holidays button to set up holidays as non working days.

### **Create Holidays**

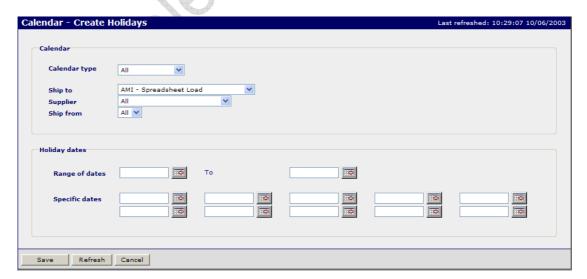

Select the Add button to add a calendar occurrence entry.

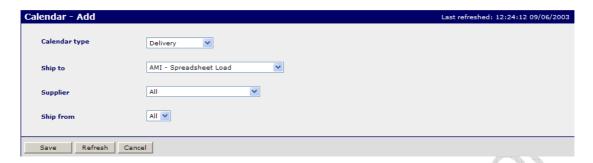

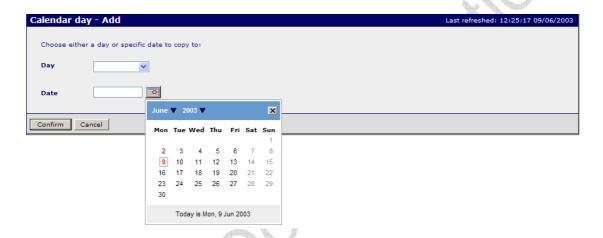

- To add a new calendar occurrence.
- Duplicate entries are prevented by validation.
- Calendars may be applied to all Ship-to's by the use of an '\*' entry.
- Select the **Confirm** button to maintain delivery slots.

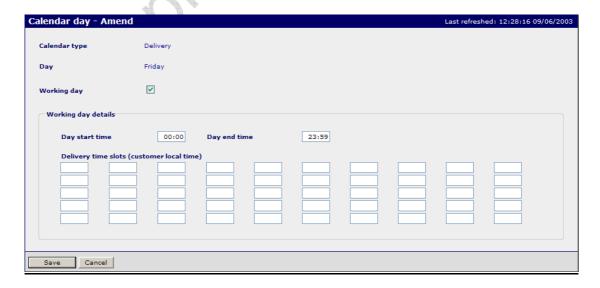

- To specify the delivery time slots according to the selected level. Up to 50 different time slot entries may be made on this panel.
- The Kanban module processing uses this calendar, together with the number of delivery slots lead-time entry for an item to determine the next delivery slot. e.g. the calendar is set for deliveries every day at 08:00 and 14:00; the lead-time of item A is 3 delivery slots and there are no deliveries on Saturdays or Sundays.
- Any cards for item A read in before 14:00 on a Thursday will create demand for item A for delivery at 14:00 on Friday. (The third delivery time slot from the time and date the card is read.)
- Any cards for item A read after 14:00 on Thursday, but before 08:00 on Friday will create demand for item A for delivery at 08:00 on the following Monday.
- The day may be defined as a non working day and no shipments/deliveries will be assigned to that day.
- Leave the Working box un-ticked if you want set up the calendar day as a non-working day.

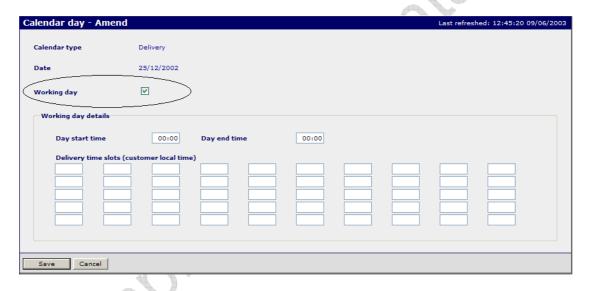

Select the Save button to save and update your entries.

#### 4.3.4 Allocation of Kanban Numbers

### **Access and Availability**

Kanban numbers are allocated and assigned to items using Item Fulfilment Maintenance which is accessed by clicking on the '<u>Items</u>' column on the Network Rules panel.

Available to the Customer only.

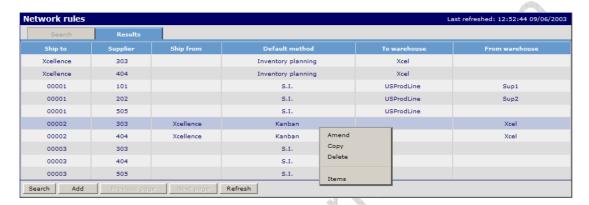

A Fulfilment Network Rule must be created which establishes the Customer ship to and Supplier ship from information necessary for the creation of demand by Kanban processing.

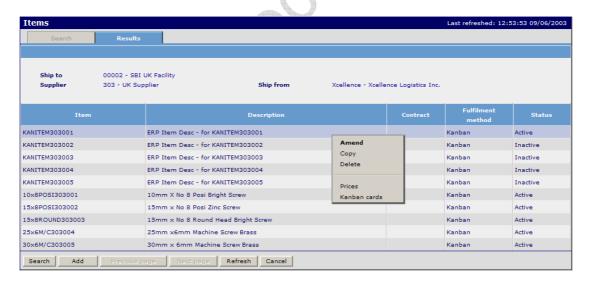

Hover over the item line, right click and select Amend to maintain the item details.

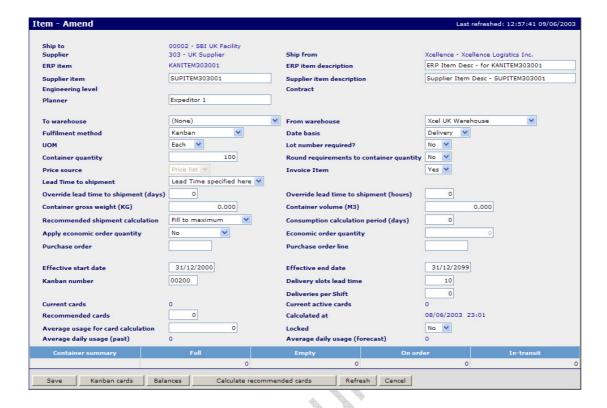

• Item Fulfilment Maintenance with a Fulfilment Method of Kanban is used to associate the item number and its parameters with the Kanban number.

# Panel Entries

| ERP Item                  | Item code as used within the customer ERP system.              |
|---------------------------|----------------------------------------------------------------|
| ERP Item Description      | Free format item description.                                  |
| Supplier item             | The Supplier item code.                                        |
| Supplier Item Description | Free format item description.                                  |
| Engineering Level         | Optional.                                                      |
| Contract                  | Optional.                                                      |
| Planner                   | Optional. Relevant to data filters assigned to Wesupply users. |

| To Warehouse<br>/From Warehouse          | Warehouse entries may be selected from the drop down list. Warehouses are created using the Warehouse option from the Maintenance menu tab which is only available if the Wesupply Inventory module is installed.                                                                                                    |
|------------------------------------------|----------------------------------------------------------------------------------------------------|
|                                          | N.B. Inventory transactions will be created for the warehouses according to the parameters selected on the Network Fulfilment Rule that applies to the item.                                                                                                    |
| Fulfilment Method                        | Select <b>Kanban</b> from the drop down list.                                                                                                    |
| Date basis                               | Select either Shipment or Delivery basis. This determines which date is populated on the shipment lines. Kanban is usually delivery based.                                                                                                    |
| UOM                                      | Select the unit of measure from the drop down list This it item information only. It is not used to calculate any other Wesupply field.                                                                                                    |
| Lot Number Required                      | Select either Yes or No from the drop down list.                                                                                                    |
| Container Quantity                       | The number of parts in a Kanban container. This is the item quantity that will be placed on order each time a Kanban card is entered or scanned into the Kanban Card Entry panel. This entry is used in the calculation of the recommended number of Kanban cards.                                                                                                    |
| Round requirements to container quantity | If 'Round requirements to container quantity' on the Network rule is set to <b>Yes</b> then round up to the next container quantity. If (the resulting quantity plus the projected On Hand at time of delivery) is > Max Balance, round down to the maximum number of containers which fit under the Max Balance, unless the number of containers is 1 in which case leave it alone. |
| Price Source                             | The price source entry will default to 'Price List' for Kanban items.                                                                                                    |

| Invoice Item                           | Select YES if Wesupply will generate invoices for this Item Fulfilment / Item.                                                                                                    |
|----------------------------------------|----------------------------------------------------------------------------------------------------|
| Lead Time to shipment                  | Select from the drop down list. Choose from Lead Time specified here, Use network rule or Same day.                                                                                                    |
| Override Lead Time to shipment (days)  | Specify the lead time in days.  N.B. For Kanban items with a Delivery slots Lead Time = 1 the lead time is added to the date and time of input before finding the next delivery on the delivery calendar                                                                                    |
| Override Lead Time to shipment (hours) | Specify the lead time in hours.                                                                                                    |
| Container Gross weight                 | Optional. The gross weight of the container.                                                                                                    |
| Container Volume                       | Optional. The volume of the container.                                                                                                    |
| Recommended shipment calculation       | Choose from Fill to maximum or Replace consumption from the drop down list.  N.B. Recommended shipment quantity calculation = if the On Hand Balance (OHB)<(min balance + forecast qty total Working Days Consumption Period) then recommend ship qty = ((min balance + forecast qty)-OHB). |
| Consumption calculation period (days)  | If the option for <b>Recommended shipment</b> calculation is 'Replace consumption' the user is required to define a period (working days) for which consumption is to be calculated.                                                                                                    |
| Apply economic order quantity          | Select from the drop down list, <b>No, As a minimum, Always</b> of you want ran economic order quantity to be applied.                                                                                                    |
| Economic order quantity                | Specify an economic order quantity if required.                                                                                                    |
| Purchase order                         | Specify a default PO number for the item.                                                                                                    |
| Purchase order line                    | Specify PO line number for the item.                                                                                                    |

| Effective Start Date.                                                   | The start date that this item fulfilment record will be                                                                                                    |
|-------------------------------------------------------------------------|----------------------------------------------------------------------------------------------------|
|                                                                         | associated with the Kanban number.                                                                                                    |
| Effective End Date                                                      | The end date that this item fulfilment record will be associated with the Kanban number.                                                                                                    |
|                                                                         | N.B. It is possible to hold multiple Item Fulfilment records for the same Kanban number provided the effectivity dates do not overlap.                                                                                                    |
| Kanban Number                                                           | The Kanban number for this item.                                                                                                    |
| Delivery Slots Lead Time                                                | This entry, together with the delivery calendar, will determine the shipment/delivery date for Ship Instructions that are created by Kanban card input. An entry of 3 will cause the system to create Ship Instructions for the third delivery due after the input date and time. |
| <b>Deliveries per -</b> Memorandum entry to provide a reference for the | The quantity entered against the average usage for card calculation.                                                                                                    |
| "Configuration setting"                                                 | card calculation.                                                                                                    |
| Current cards.                                                          | The total number of Kanban cards existing for this Kanban number.                                                                                                    |
| Current Active Cards                                                    | The total number of active Kanban cards existing for this Kanban number.                                                                                                    |
| Recommended Cards.                                                      | This entry may be calculated by the system or input by the user.                                                                                                    |
|                                                                         | The number of recommended cards will be calculated according to the formula:  Average usage for card calculation +  Minimum Balance Container Quantity                                                                                                    |
| Calculated at                                                           | The date and time the system last generated a Recommended Cards quantity.                                                                                                    |
| Average usage for Card Calculated                                       | The expected quantity of this item that will be <b>Calculation</b> consumed within the delivery lead time. Input by user or system generated according to Kanban Options (Supplier) configuration setting.                                                                        |

| Locked                            | Locking the record will prevent the system from recalculating the recommended number of cards. This entry will protect the system form reacting to blips in demand and automatically updating average usage. |
|-----------------------------------|----------------------------------------------------------------------------------------------------|
| Average Daily Usage (Past)        | This information will be present if the Kanban Options (Supplier) configuration settings are set to calculate average usage history.                                                                         |
| Average Daily Usage<br>(Forecast) | This information will be present if the Kanban Options (Supplier) configuration settings are set to Calculate projected average usage.                                                                       |
| Container Summary                 | The Container Summary shows the status of all active containers. The user may change entries but the total cannot be less than the number of active cards.                                                   |

- The **Save** button validates the entries made and returns to the Item Fulfilment List panel if there are no errors.
- The Confirm button confirms the number of Kanban Cards currently active.
- The Calculate Recommended Cards button calculates the number of cards according to the recommended number of cards formula as listed.
- Select the **Balances** button to enter minimum/maximum inventory balances.

# **Balances**

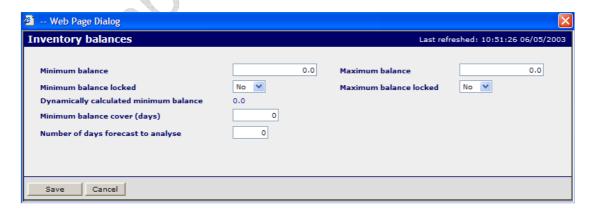

# Panel Entries

| Minimum balance                    | Enter the <b>minimum balance</b> / safety stock quantity for this item. |
|------------------------------------|-------------------------------------------------------------------------|
| Maximum balance                    | The quantity entered must be greater than the minimum balance.          |
| Minimum balance locked             | Select <b>Yes</b> or <b>No</b> .                                        |
| Maximum balance locked             | Select <b>Yes</b> or <b>No</b> .                                        |
| Minimum balance cover (days)       | Specify the minimum <b>number</b> of days cover required for the item.  |
| Number of days forecast to analyse | Specify the <b>number</b> of days forecast to analyse.                  |

• Select the **Kanban Cards** button to access the Kanban Card Detail panel.

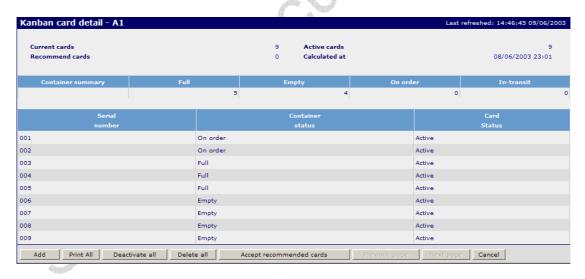

- This panel allows the addition and maintenance of individual Kanban cards. The status of each card and container is displayed
- Hover over an existing Kanban card, right click and select amend to maintain Kanban cards. This feature allows the user to physically remove Kanban cards from the process and update the system to reflect that action. It also allows the user to set the statuses of cards and containers when Kanban cards are first created for an item that has previously been processed by some other method.

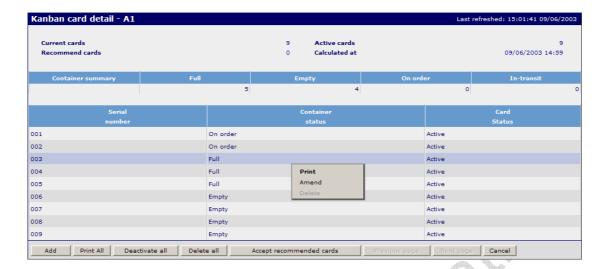

- The Add button enables the user to add new Kanban cards.
- The **Print All** button **p**rints all active Kanban cards.
- The Activate All button activates all Kanban cards.
- The Deactivate All button deactivates all Kanban cards.
- The **Delete All** button deletes all Kanban cards.
- The Accept Recommended Cards button sets the Kanban cards to equal the number of recommended cards. Visible only when the Recommended cards quantity is > 0.
- The **Cancel** button returns to the previous panel without updating.
- Hover over an existing Kanban card, right click and select Amend to maintain the card detail.

# **Amend Kanban Card**

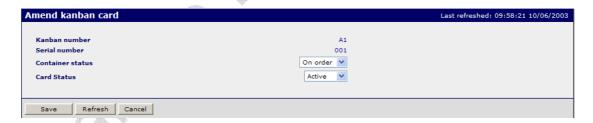

- Enables the user to change the container status for the Kanban card selected. Choose from the following In active, Empty, On order, In-transit, Full.
- Enables the user to activate or de-activate the Kanban card.

### 4.3.5 Kanban Card Printing

Individual Kanban cards can be printed by clicking on the **Print** literal or **All** cards can be printed according to user requirement.

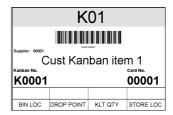

The **Serial number** is the unique card reference number within any Kanban number.

The **Container Status** shows the state of an individual container. Where Kanban created demand is consolidated it is not possible to track the status of individual containers.

The **Card Status** shows the status of each Kanban card. A card may be de-activated by use of the <u>Amend</u> function on this panel or by accepting a lower number of recommended cards than were previously active on the Item Fulfilment panel.

### **Kanban Card Deactivation**

Where cards are deactivated by accepting a lower number of recommended cards than the currently active number of cards, the sequence of deactivation applied to containers by the system is as follows:

Empty - Full - In Transit - On order.

N.B. The action by the system to deactivate the container will only occur when the Kanban card is next input or scanned.

#### **Kanban Card Reactivation**

Where cards are reactivated, containers will be activated in the following sequence:

On Order - In Transit - Full - Empty - Inactive.

The Container Summary shows the status of all active containers.

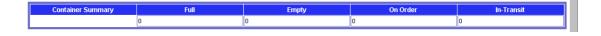

# 4.3.6 Kanban Card Entry

### Access and Availability

Access by selecting Kanban Card Entry from the Demand menu tab. Available to Customer only.

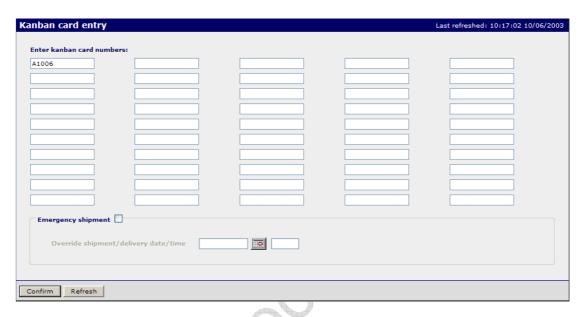

#### Function

- To enable entry of Kanban card numbers by keystroke entry or using a keyboard wedge bar code reader.
- Cards may be input in any sequence and do not require sorting, either by item number or by supplier.
- The Kanban number is validated against the Item Fulfilment data in order to retrieve the actual item number, supplier code, delivery slot lead time and box quantity.
- Cards that are input twice within the same batch are rejected with a 'Duplicate Kanban Card entry detected' message with the cards in error highlighted. Thus if a user is in doubt as to whether an input has been made within the same entry panel, the card should be entered again and the Kanban Card entry validation will manage any duplicates.
- Where a Kanban Card has been de-activated, the operator will be instructed to remove that card from circulation when it is next scanned.

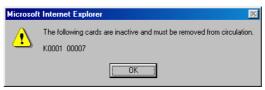

 The Confirm button validates and accepts the entries made. Create Demand for the items linked to the Kanban cards input.

# 4.4 Kanban Enquiry

### Access and Availability

Accessed by clicking Kanban Enquiry from the Demand menu tab. Available to Customer and Supplier.

### Search

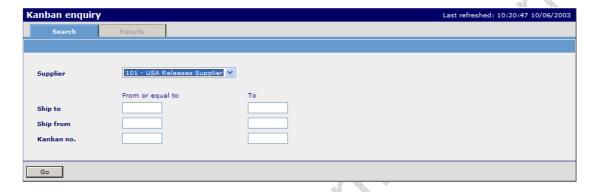

• The Kanban Enquiry search panel allows the user to determine which Kanban numbers will be displayed on the following enquiry panel.

### Results

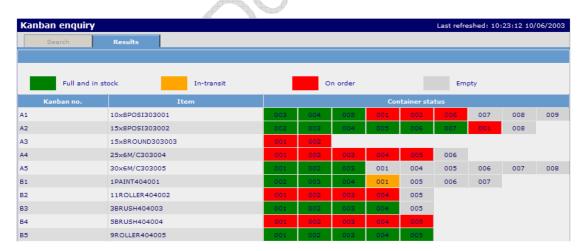

# **Function**

- The Kanban Enquiry provides a highly visible method of displaying the container status of individual Kanban controlled items.
- The number of Kanban containers at each status for any item is maintained on the Container Summary section of the Item Fulfilment panel.

# 4.5 Purchase Order Enquiry

# Access and Availability

Accessed by clicking PO Enquiry from the Demand menu tab. Available to the Supplier Only.

# Search

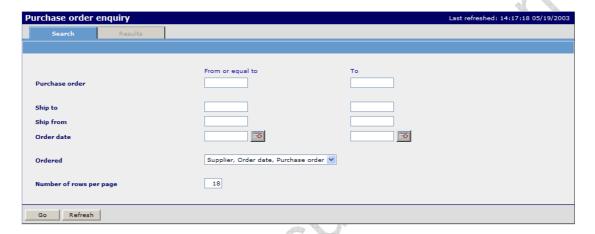

### Results

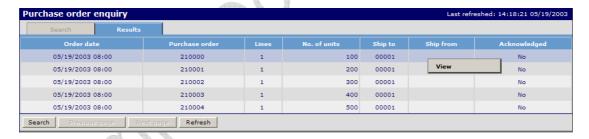

# **Function**

- The Demand module includes provision for Discrete Purchase Orders to be sent from a
  external application (such as the customers ERP system), to be validated and loaded into
  the system.
- The Purchase Order Enquiry will enable the purchase orders sent in to Wesupply to be easily enquired upon.
- Select view highlighted in red from the table to display details of a purchase order.
- View purchase order detail.

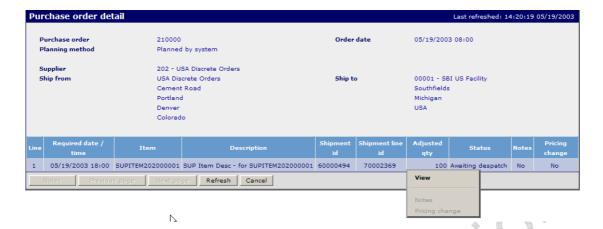

Select view to drill down further and view the detail of each purchase order line.
 N.B.: Adjustments highlighted in red may also be viewed.

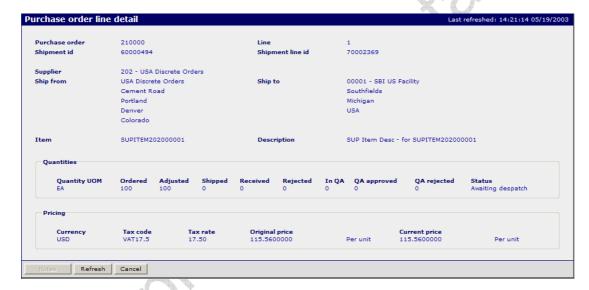